# 发行公告 **Sybase® ETL 4.8**

文档 ID: DC01044-01-0480-01

最后修订日期: 2009 年 3 月

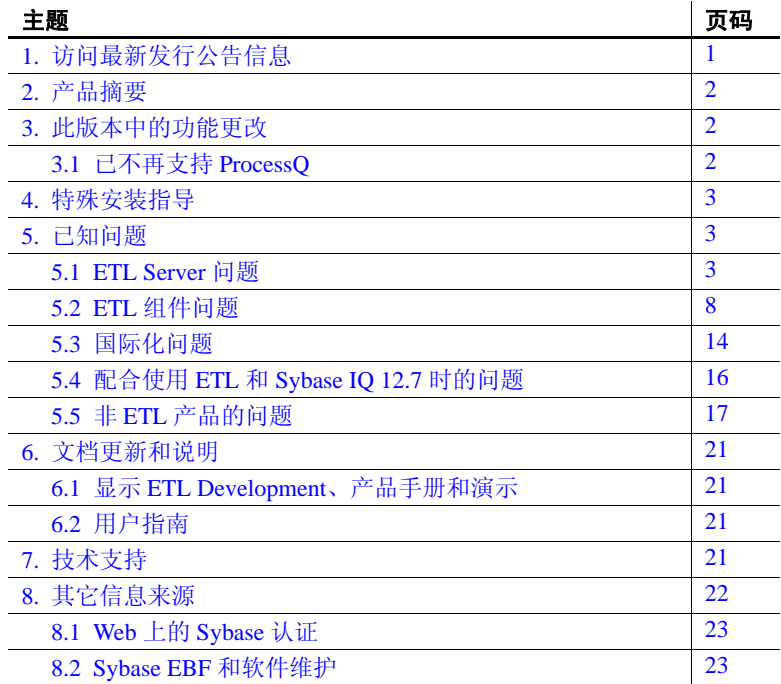

# <span id="page-0-0"></span>**1.** 访问最新发行公告信息

最新版本的发行公告可以从网上获得。若要查找在本产品发布后增加的重 要产品或文档信息,请访问 Sybase® Product Manuals Web 站点。

#### Y 访问 **Sybase Product Manuals Web** 站点上的发行公告

- 1 转到位于 http://www.sybase.com/support/manuals/ 的"Product Manuals"。
- 2 选择一种产品和语言并单击 "Go"。

版权所有 2009 Sybase, Inc. 保留所有权利。 Sybase 商标可在 http://www.sybase.com/detail?id=1011207 处的 Sybase 商标页面中进行查看。 Sybase 和列出的标记均是 Sybase, Inc. ® 的商标。表示已在美国注册。Java 和基于 Java 的所有标记都是 Sun Microsystems, Inc. 在美国和其 它国家 / 地区的商标或注册商标。Unicode 和 Unicode 徽标是 Unicode, Inc. 的注册商标。提到的所有其它公司和产品名均可能是与之相关 的各自公司的商标。

- 3 从 "Document Set"列表中选择一种产品版本。
- 4 选择 "Release Bulletins"链接。
- 5 从列出的各文档中,选择您所用平台的发行公告对应的链接。既可以下载 文档的 PDF 版本,也可以在线浏览文档。

# <span id="page-1-0"></span>**2.** 产品摘要

本次发行附带有 Sybase ETL 4.8,它包括 Sybase ETL Development 和 Sybase ETL Server。 ETL 4.8 的所有功能并非都受 Sybase IQ 12.7 支持。

[表](#page-1-3) 1 列出了 ETL 4.8 分别与 Sybase IQ 15.0 和 Sybase IQ 12.7 配合使用时的功能和 其它区别。

<span id="page-1-3"></span>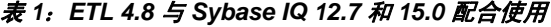

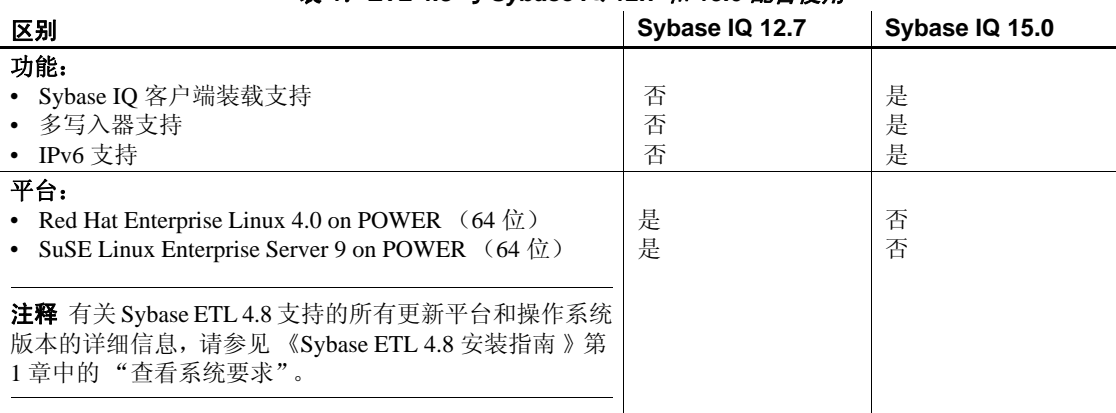

# <span id="page-1-1"></span>**3.** 此版本中的功能更改

有关 Sybase ETL 4.8 中新功能和有所更改的功能的说明,请参见 《Sybase ETL 4.8 新增功能指南》。

# <span id="page-1-2"></span> **3.1** 已不再支持 *ProcessQ*

随 Sybase ETL 早期版本一起提供的 ProcessQ 用于从命令行执行项目和作业。

自 Sybase ETL 4.5 起, ETL Server 可执行文件 GridNode 已增强为包括此功能, 因此不再支持 ProcessQ。为实现向后兼容性, ProcessQ 现在随 Sybase ETL 一 起提供,但不再支持某些选项。 Sybase 极力建议您将现有脚本更新为使用 GridNode 而非 ProcessQ 运行项目和作业, 因为在将来的版本中不再为 ProcessQ 提供任何支持。有关 GridNode 的信息, 请参见 《Sybase ETL 4.8 新 增功能指南》中的 "ETL Server 命令行改进"。 不再支持下列 ProcessQ 参数。

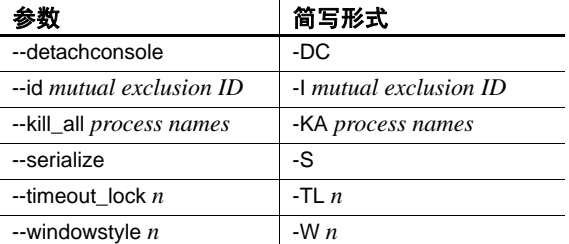

# <span id="page-2-0"></span>**4.** 特殊安装指导

Sybase ETL 4.8 不支持 Sybase IQ 存储库。如果要使用 ETL 早期版本中的 Sybase IQ 存储库,必须将现有 ETL 存储库从 Sybase IQ 迁移到 SQL Anywhere®。有关 详细信息, 请参见 《Sybase ETL 4.8 安装指南》第4章 "升级"中的"将 Sybase IQ 中的存储库迁移到 SQL Anywhere"。

# <span id="page-2-1"></span>**5.** 已知问题

本节介绍 Sybase ETL 4.8 中的已知问题以及可用的解决方法。这些问题用相应的 更改请求 (CR) 号来标记。当您就 ETL 问题与 Sybase 技术支持部门联系时, 需 要提供 CR 号。

# <span id="page-2-2"></span> **5.1 ETL Server** 问题

本节记述了 Sybase ETL Server 的已知问题。

# **5.1.1** 执行项目数超过 **50** 个的作业导致 **ETL Server** 崩溃

 **[CR #564661]** 当执行项目数超过 50 个的作业时, Sybase ETL Server 因内存 消耗过度而崩溃。

解决方法:限制内存过度消耗:

- 1 从 "Sybase ETL Development"窗口中选择 "File" | "Preferences"。
- 2 选择 "Performance Logging",然后将级别设置为"o"。

# **5.1.2** 使用 **OCS** 创建存储库与 **SQL Anywhere 11** 数据库之间的连接可能失败

**[CR #563581]** 如果您使用的是 SQL Anywhere 11 数据库的最新 EBF,并且尝 试使用 OCS 连接创建存储库与该数据库之间的连接, 您可能会遇到错误。

解决方法: 安装与 ETL 4.8 打包在一起的 SQL Anywhere 11 版本, 或者使用 ODBC 连接访问 SQL Anywhere 11。

## **5.1.3 SySAM** 许可证有效期警告消息仅以英语显示

**[CR #557213]** 在除 HP-UX 之外的所有 UNIX 平台上,Sybase 软件资产管理系 统 (SySAM) 许可证有效期警告消息仅以英语显示,而不管在安装期间选择了何 种语言。

解决方法: 无。

## **5.1.4 ETL Server** 无法在 **HP-UX** 上执行项目

**[CR #556856]** 在某些 HP-UX 11v23 计算机上执行项目可能会失败。

解决方法:下载并安装以下修补程序:

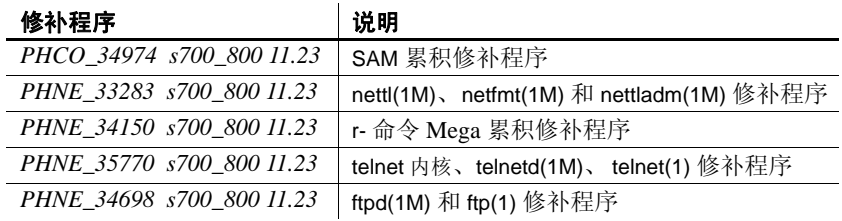

## **5.1.5 Solaris** 上的 *getaddrinfo()* 函数限制

**[CR #556653]** 当在 Solaris 计算机上使用 getaddrinfo() 函数时, ETL Server 显 示错误消息。

解决方法:在您的计算机上下载并安装 *#solaris\_10u5(s10u5\_07)* 修补程序。

# **5.1.6** 无法监控从命令行启动的项目

**[CR #553669]** 基于 Web 的远程监控无法对从命令行启动的项目的执行情况进 行监控。在 ETL 4.8 中, 您只能监控从命令行启动的作业。

解决方法:创建简单作业,并将要监控的项目包括到该作业中。

# **5.1.7 ETL Server** 无法在 **Sun Solaris** 上启动

**[CR #559206]** 如果在安装期间选择了 "Install for all users"选项, 但未设置 HOME 目录, ETL Server 则无法在 Sun Solaris 上启动。

解决方法: 无。

## **5.1.8** 在 **Sun Solaris** 上以日文或中文安装 **ETL Server** 时显示错误消息

**[CR #560004]** 如果在 Sun Solaris 上安装 ETL Server 时选择日文或中文作为安 装语言,您可能会遇到以下错误消息:

/usr/bin/bc and /usr/bin/dc files not found

解决方法:忽略错误消息。

## **5.1.9** 在 **IBM AIX** 上以日文安装 **ETL Server** 时显示错误消息

**ICR #5600131** 当在 IBM AIX 上安装 ETL Server 时, 如果选择日文作为安装 语言, 尽管 ETL Server 安装成功, 但是您可能会遇到错误消息。

解决方法:采用缺省 "C"语言设置。

#### **5.1.10** 在 **Windows 2008** 上打印项目显示错误文件路径

**[CR #560347]** 在 Windows 2008 上, 在以 XML 格式成功打印项目之后显示的 消息显示错误文件路径。

解决方法:转至安装目录的 *reports* 文件夹,手动打开要查看的文件。

#### **5.1.11** 监控装载程序组件时出现问题

**[CR #555170]** 如果使用 Web 浏览器监控包括 IQ Loader File via Load Table 和 IQ Loader DB via Insert Location 组件的项目,您可能无法查看执行进度状态。

解决方法: 无。

## **5.1.12** 调试大型脚本时 **JavaScript** 编辑器出现系统错误

**[CR #555171]** JavaScript 引擎运行时的缺省最大大小为 5000000 字节 (或 4.76 MB)。如果调试超过此缺省大小的脚本,可能会遇到内存问题。

解决方法:请在 *Default.ini* 文件中为 JavaScript 引擎配置最大内存大小。为此, 请执行以下操作:

- 导航至安装文件夹的 *etc* 目录,使用文本编辑器打开 *Default.ini* 文件。
- 在 [Scripting] 段中,添加:

Runtime Memory =  $\langle a \rangle$  new number for memory in bytes

### **5.1.13** 使用 **DBMS** 保留关键字作为表名时显示错误

**[CR #554213]** 如果使用 DBMS 保留关键字作为 Sybase IQ 表的表名,当执行 SOL 查询时,您可能会遇到错误。

解决方法:用中括号将作为 DBMS 保留关键字的表名括起来。

#### **5.1.14 GridNode** *-nl* 命令无法在 **HP-UX** 上正确执行

**[CR #554421]** -nl 命令行参数无法在 HP-UX IA 64 位计算机上显示所有对等节 点列表。

解决方法:停止所有本地 GridNode,重新运行 GridNode.sh -nl 命令以显示对等 节点。

#### **5.1.15** 无法将 **ETL** 和 **Sybase IQ** 安装在同一目录中

**[CR #551068]** 将 Sybase ETL 和 Sybase IQ 安装在同一目录中时, 安装失败。 由于 Sybase IQ 在安装期间创建了 "uninstall"目录, Sybase ETL 同样会创建同 名文件,因此,安装失败并显示错误消息。

解决方法: 不要将 ETL 和 Sybase IQ 安装在同一目录中。

#### **5.1.16 IBM AIX 6.1** 上的 *uGuid* 函数限制

**[CR #548367]** 在 IBM AIX 6.1 上, 如果尝试结合使用 uGuid 函数和 "base64"参数, ETL Server 会生成错误。

解决方法: 无。

### **5.1.17** 超过连接限制将锁定与 **Sybase IQ** 的连接

**[CR #496226]** 当项目和作业执行后从 ETL 到 Sybase IQ 的多个连接保持打开 状态时,如果打开的连接超过 Sybase IO 连接限制, 则与 Sybase IO 的连接会锁 定。用户接收到以下错误消息:ETL 无法检索列说明, ETL 已超过数据库连接 限制, 以及 ETL 无法连接到 Sybase IQ。

解决方法:增加 Sybase IQ 中的连接限制。请参见 《Sybase IQ 12.7 系统管理指南》 第 12 章 "管理用户 ID 和权限"中的 "管理 IQ 用户帐户和连接"。

# **5.1.18** 重新安装到其它目录后无法访问 **Demo Repository**

**[CR #531201]** 如果将 Sybase ETL Development 的另一个副本安装到原始安装 目录之外的其它目录中,访问 Demo Repository 时将出现问题。即使卸载第一个 安装的 Sybase ETL Development,注册表条目仍将保留,不会用新安装覆盖。

解决方法:可以执行下列操作之一:

- 安装到您原来使用的同一目录。
- 如果您打算安装到其它目录,请与 Sybase 技术支持部门联系以获得帮助。

# **5.1.19** 当早期 **ETL** 版本运行时无法运行 **ETL 4.8**

**[CR #535684]** 由于注册表和资源冲突,无法将 ETL 4.8 与早期版本的 ETL 同 时运行。但是, 如果计算机安装有 Sybase ETL 4.1 或 4.2, 在同一计算机上安装 ETL 4.8 将防止 ETL 4.1 和 4.2 启动。

解决方法:不要在安装有 ETL 早期版本的计算机上安装 ETL 4.8。

#### **5.1.20** 访问 **ETL 4.2** 存储库时重新输入口令

**[CR #535864]** 必须重新输入存储库用户口令,才能登录使用 ETL 4.8 之前的 ETL 版本创建的存储库。

#### **5.1.21** 预定作业无法在 **Windows Vista** 中运行

**[CR #535937]** 由于 Windows API 中的 Scheduler API 发生更改, 因此在 Windows Vista 中使用 ETL Runtime Manager 预定的作业和项目无法执行。

解决方法: 使用 ETL Runtime Manager 预定作业或项目, 然后在 Windows Vista 任务计划程序中为任务添加触发器,如 "On a schedule"或 "At logon"。无法 选择 "At startup"触发器。

# **5.1.22 Query Designer** 输出不显示列名

**[CR #549913]** 在 Query Designer 中, 如果对 Adaptive Server® Enterprise (ASE) 或 Microsoft SQL Server 连接的表中的列应用函数,并执行查询,列名不会在 Content Browser 中显示。

解决方法:对使用函数的列添加别名。

## **5.1.23** 如果 **Sybase IQ** 中的临时空间不足, **ETL Server** 会停止响应

**[CR #539896]** 如果从 Sybase IQ 传输大量数据时源 Sybase IQ 数据库服务器上 的临时空间不足, 则 ETL Server 会停止响应。

解决方法: 将 Sybase IQ 服务器的临时空间增加到最少 1GB。

#### **5.1.24** 使用服务器名称高速缓存连接到特定 **Sybase IQ** 服务器

**[CR #540023]** 如果有多个具有相同服务器名称、数据库名称和端口号的 Sybase IQ 服务器, 则 ETL 无法使用 ODBC 连接到特定 Sybase IQ 服务器。

解决方法:使用服务器名称高速缓存连接到目标 Sybase IQ 服务器。在 ETL Server 上的 *.odbc.ini* 文件中,将 DoBroadcast=DIRECT 通信参数添加到 CommLinks 连接参数:

CommLinks=tcpip(DoBroadCast=DIRECT;host=iq server;port=2638)

请参见 《Sybase IQ 12.7 系统管理指南》第 3 章 "Sybase IQ 连接"中的 "采用 服务器名称高速缓存以提高连接速度"。

# <span id="page-7-0"></span> **5.2 ETL** 组件问题

本节记述了 ETL 组件的已知问题。

#### **5.2.1** 在未安装 **ODBC** 驱动程序的 **Linux** 和 **UNIX** 计算机上执行 **Multiplex** 失败

**[CR #560953]** 如果在未安装 SQL Anywhere 11 或 Sybase IQ 15 ODBC 驱动程序 的 UNIX 或 Linux 计算机上选择了 "Use IQ Multiplex"选项,项目执行将失败。

解决方法:安装 SQL Anywhere 11 或 Sybase IQ 15 ODBC 驱动程序。

## **5.2.2** 对 **IQ Loader DB via Insert Location** 组件使用多个写入器时出现问题

**[CR #560036]** 若要使用多个写入器,您必须具有在目标 IQ 数据库中执行 sp\_iqtable 和 sp\_iqcolumn 存储过程的特权,以及对 create table 和 execute sp\_iqstatistics 的相应权限。

解决方法:使用 Sybase Central™ 设置所需权限:

- 1 在 Sybase Central 中,作为 DBA 用户或 dbo 角色成员连接到 Sybase IQ 15.0 服务器。
- 2 展开"Users & Groups",然后选择要为其设置权限的用户或组。
- 3 右键单击该用户或组,然后选择 "Properties"。
- 4 选择 "Permissions"选项卡,然后选择 "Procedures & Functions",以查看所有可用权限的列表。
- 5 选择 sp\_iqtable 和 sp\_iqcolumn, 并单击对应的"Execute"列, 以便为 该用户授予在 IQ 数据库中执行存储过程的权限。
- 6 单击 "OK"保存设置。

# **5.2.3** 在 **SuSE** 计算机上, **DB Bulk Load Sybase IQ** 组件无法装载数据

**[CR #560814]** 在 SuSE 上, 如果未正确配置 ODBC 环境, DB Bulk Load Sybase IQ 组件则无法装载数据。当项目执行时,Sybase ETL 服务器会意外退出, 并且不会显示任何错误消息。

解决方法:请按照以下步骤进行操作:

- 安装 SQL Anywhere 11 或 Sybase IQ 15 ODBC 驱动程序。
- 将 ODBC 添加到 LD\_LIBRARY\_PATH 环境变量中。
- 在 *ASA11/IQ15* 安装目录中,将 *libodbc.so* 链接到 *libdbodbc11.so*。
- 重新启动 ETL 服务器。

## **5.2.4** 在未指定数据库值时无法执行项目

**[CR #556364]** 如果在 DB Bulk Load Sybase IQ, IQ Loader File via Load Table 和 IQ Loader DB via Insert Location 组件中启用 "Use IQ Multiplex"选项, 以便在 IQ Multiplex 环境中选择写入器,项目执行期间,在"Database"属性字段中指 定数据库会显示错误。

解决方法: 当选择"Use IQ Multiplex"选项时, 不要在"Database"属性字段 中指定数据库。

# **5.2.5** 无法使用 **Sybase IQ DB Bulk Load** 组件装载具有多字节字符的文件名

**[CR #549397]** Sybase IQ DB Bulk Load 组件无法装载名称中含有多字节字符的 ETL 生成文件中的数据。您将看到以下错误消息:

Could not execute statement. Right truncation of string data.

解决方法: 如果目标数据库为 Sybase IO 15.0, 请不要使用多字节字符作为 Sybase IQ DB Bulk Load 组件的 Load Stage 文件名。

## **5.2.6** 提高访问 **Sybase IQ** 的性能

**[CR #447948]** 使用某些组件 (如 DB Staging、 DB Data Sink Insert、 DB Data Sink Update 或 DB Data Sink Delete)访问 Sybase IQ 会降低性能。

解决方法:若要提高性能,您可以采用以下方法之一:

- 使用 IQ Loader File via Load Table 和 IQ Loader DB via Insert Location 装载程 序组件加快到 Sybase IQ 的装载速度。
- 将 Adaptive Server Enterprise、Adaptive Server Anywhere 或 Microsoft Access 而非 Sybase IQ 用于项目的暂存部分。
- 如果您仍希望使用 Sybase IQ 进行暂存,请将项目拆分成新的暂存和装载项目。 在新的暂存项目中使用 DB Bulk Load Sybase IQ 而非 DB Staging, 在新的装 载项目中使用 IQ Loader File via Load Table 和 IQ Loader DB via Insert Location 加快装载到 Sybase IQ 的速度。
- 使用 IQ Loader File via Load Table 组件装载从 Sybase IQ 提取的二进制数据。 您必须使用 isql 实用程序创建自定义脚本,以便从 Sybase IQ 表提取二进制 数据:
	- 在源 IQ 系统中提取数据

```
set TEMPORARY OPTION 
Temp_Extract_Name1='C:\myfolder\mybinfile.bin';
set TEMPORARY OPTION Temp_Extract_Binary='ON';
SELECT * FROM mytable
```
通过在"Text Source"属性窗口中设置虚拟文件名, 在 IQ Loader File via Load Table 组件中创建自定义装载脚本。

LOAD TABLE mytable { [myCol1] BINARY WITH NULL BYTE, [myCol2] BINARY WITH NULL BYTE, [myCol3] BINARY WITH NULL BYTE  $\lambda$ FROM '<path&filename on destination system>' QUOTES OFF ESCAPES OFF FORMAT binary 有关详细信息, 请参见《Sybase IQ 12.7 系统管理指南》的第7章"将数据 移入和移出数据库"。

#### **5.2.7** 无法在 **Windows Vista** 上打开以 **XML** 格式打印的项目报告

**[CR #546658]** 在 32 位 Windows Vista Business 中,当使用 XML 输出显示生成 的项目报告时, Sybase ETL 会生成错误。

解决方法:转至安装目录的 *reports* 文件夹,手动打开 XML 文件。

#### **5.2.8** 表名和列名不能为数据库关键字

**[CR #496346]** 不能使用数据库关键字 (如 "variable")作为 Sybase ETL 4.8 中的表名或列名

解决方法: 无。

# **5.2.9** *uSetLocale* **JavaScript** 功能仅在 **Windows** 平台上可用

**[CR #531483]** uSetLocale Javascript 功能仅在 Windows 平台上可用。在 UNIX 平台上, 如果将 uSetLocale 设置为任何语言, uMonthName、 uMonthNameShort、 uWeekdayName 和 uWeekdayNameShort 仍将以英语显示 输出。

解决方法: 无。

# **5.2.10** 使用 **SQL Anywhere** 作为 **DB Staging** 数据库时显示错误

**[CR #546257]** 对于 DB Staging 组件, 如果使用带有 Sybase 连接的 SQL Anywhere 数据库, 并使用高于 15.0 ESD #7 的 OCS 版本, 您可能会遇到以下 错误:

"The connection has been marked dead."

注释如果在使用 Sybase IQ 作为 staging 数据库时遇到类似错误,请遵循相同的 解决方法。

解决方法:

- —使用带有 ODBC 连接的 SQL Anywhere,或者使用 Adaptive Server Enterprise。
- 如果您使用的是 Sybase 接口, 请使用与 ETL 4.8 打包在一起的 OCS 版本:
	- 对于 Windows  $-15.0$  ESD #6。
	- 对于 UNIX 和 Linux  $-15.0$  ESD #15。

## **5.2.11** 在 **Windows Vista** 上使用命名管道时出现问题

**[CR #549539]** 在 Windows Vista 上, 您不能为 DB Bulk Load IQ 组件的 "Load Stage"属性指定管道名。

解决方法:更改 Vista 计算机上的防火墙设置。

- 1 转至 "开始" | "控制面板" | "安全中心" | "Windows 防火墙"。
- 2 单击 "例外"选项卡。
- 3 在 "程序和服务"下,选中 "文件和打印机共享" 复选框,然后单击 "确定"。

# **5.2.12 Insert Location** 组件不支持加密口令

**[CR #536482]** 如果源数据库为 Sybase IQ 12.7 或 Sybase IQ 15.0, 则 Sybase ETL 4.8 不支持 "IQ Loader DB via Insert Location"组件连接信息中的 "Encrypted Password"选项。

解决方法: 无。

发行公告 **11**

# **5.2.13 Character Mapper** 窗口显示错误结果

**[CR #549271]** 模拟期间, 可以从 Query Designer 检索并在 Character Mapper 的 "Input Port Content"和 "Output Port Content"窗格中显示的缺省记录数为 25。 该值在 "Preference" 窗口的 "Default number of records to retrieve from the Query Designer"字段中设置。

如果未更改缺省记录数,在模拟期间,即使输入端口提供的记录数多于 25 条 (例如,如果其数据源指定的"Read Block Size"值大于 25), "Input Port Content"和 "Output Port Content"窗格仍旧仅显示前 25 条记录。尽管记录未 在 "Input Port Content"和 "Output Port Content"窗格中显示, 您仍可以单击 工具栏上的"Go to last record"图标、"Go to next record"图标(当前记录号为 25 时)或 "Go to previous record"图标 (当前记录号大于 26 时), 以便在 "Current Input Record"窗格中显示正确记录。

解决方法:

- 在 "Current Input Record"窗格中查看当前选择的记录详细信息,或者,
- 指定 "Read Block Size"值, 使其等于或小于 25, 或者,
- 设置 "Default number of records to retrieve from the Query Designer"字段中 的值, 使其等于 Character Mapper 输入端口上所需的记录数。

## **5.2.14** 查看性能数据时遇到错误

**[CR #551633]** 如果已从 Sybase ETL 4.5 迁移至 Sybase ETL 4.8, 即使在 "Preference"窗口中将性能记录级别设置为 1, 您仍可能无法杳看项目的性能 数据。

解决方法: 为了能够杳看性能数据,请单击"Tools"| "Reset Performance Data Queries"。

# **5.2.15** 如果网络包大小设置不正确, **Insert Location** 项目会失败

**[CR #536684]** 如果 IQ Loader DB via Insert Location 组件的网络包大小大于或 等于 Adaptive Server 的最大网络包大小, 则将 Adaptive Server 用作源以及包含 该组件的项目会失败。

解决方法: 执行项目之前:

- 1 连接到 Adaptive Server 并执行 sp\_configure 'max network packet size' 以显示 Adaptive Server 的最大网络包大小 "Run Value"。
- 2 在 ETL 中,输入 IQ Loader DB via Insert Location 的包大小,使其小于或等 于在步骤 1 中获得的 Adaptive Server 最大网络包大小 "Run Value"。

例如, 如果 Adaptive Server 最大网络包大小 "Run Value"为 2048 个字节, 则 IO Loader DB via Insert Location 组件的 ETL 包大小必须小于或等于 4, 因为 4 可 转换为 Adaptive Server "Run Value"的 4\*512=2048 字节。

#### **5.2.16** 截断源表列长度中的额外字符

**[CR #493550]** 如果源表的列长度大于目标表的列长度,ETL 会截断额外字符, 而不会发出任何警告。

解决方法:传输数据时,请确保目标表的列长度等于或大于源表的列长度。

#### **5.2.17** 迁移含有大量列的表时显示错误消息

**[CR #549882]** 如果使用迁移向导迁移宽表,迁移过程结束时可能会显示以下 错误消息:

An error occurred during execution of the engine. Commit Failed: Client Library Message: severity(0) layer(1) origin(1) number(50) Text: ct\_cmd\_drop():user api layer: external error: The connection has been marked dead.

Cannot execute the last command.

Please refer to the Message section.

The migration failed due to the previous error. Unable to open the generated job.

尽管会出现此错误消息,系统仍会将表成功迁移到目标数据库,您可以手动打 开生成的作业以转换数据。

解决方法: 如果您使用 Sybase 接口连接到源数据库, 并且使用的 OCS 版本为 15.0 ESD #13 或更高版本, 则会显示此错误。若要防止出现此错误:

- 请使用 ODBC 接口连接到源数据库。
- 如果使用 Sybase 接口连接到源数据库,请使用 OCS 15.0 ESD#7 版。

#### **5.2.18** 如果对于 **FTP** 源有 "**Skip First Rows=0**",则 **Text Data Provider** 会失败

**[CR #540626]** 如果输入 FTP URL 作为 Text Data Provider 组件的文本源, 则在 "Skip First Rows"字段中保持缺省值 0 (零)时,该组件无法传输数据。

解决方法: 在"Skip First Rows"字段中输入 1, 保存配置, 然后将"Skip First Rows"的值更改为 0,再次保存配置。

## **5.2.19** 如果表中包含大量列, **ETL** 可能会停止响应

**[CR #541647]** 对包含数千列的表执行项目时, ETL Server 可能会间歇性停止 响应。试图保存项目可能会导致 ETL Development 间歇性停止响应。

解决方法: 无。

#### **5.2.20** 文件模式下的 **LOB** 运行不正常

**[CR #543229]** 以文件模式将 LOB (大对象) 数据传输到 Sybase IQ 数据库时, 文件初始内容会在提取时发生转换。

解决方法: 使用 "IQ Loader File via Load Table"或 "IQ Loader DB via Insert Location"组件向 Sybase IQ 传输 LOB 数据。

有关详细信息,请参见 《Sybase IQ 12.7 参考手册》和 《Sybase IQ 15.0 参考手 册》的 "使用 SQL"一章中的 "LOAD TABLE 语句"和 "INSERT 语句"小节。

# <span id="page-13-0"></span> **5.3** 国际化问题

本节记述多字节字符和非西方字符的已知问题。

# **5.3.1** 如果未配置 *locale.dat* 文件,项目执行会失败

[CR #563610] 在 Unix 和 Linux 上, 如果在执行项目时未在 *\$ETLinstall/ocs/locale/locales.dat* 文件中为平台提供表示语言的值,项目执行可 能会失败。

解决方法:在 *locales.dat* 文件中添加正确的语言设置。例如,如果您使用的是 Solaris 计算机,并且您的区域设置为 ja\_JP.utf8,请打开 *locales.dat* 文件并搜 索 [sun\_svr4] 段, 然后设置:

locale =  $ja$  JP.utf8,  $ja$ panese, utf8

#### **5.3.2** 仅限 **IPv6** 的环境不适用于 **Microsoft Vista**

**[CR #552407]** 缺省情况下, Microsoft Vista 支持 IPv6。但是, 如果您在仅限 IPv6 的网络环境中使用 Vista, 您将看到以下错误:

ERROR: Cannot create socket. An address incompatible with the requested protocol was used.

这主要是由于 JDK 与 Windows Vista 不兼容而引起。但是, 如果在 IPv4 和 IPv6 的混合 (双堆栈)环境中运行,则不会出现此相同错误。

解决方法: 无。

## **5.3.3 Insert Location** 组件无法从 **Microsoft SQL Server** 和 **IBM DB2** 装载 **Unicode**  数据

**[CR #530253]** IQ Loader DB via Insert Location 组件无法使用 Sybase Enterprise Connect ™Data Access (ECDA) 将非西方字符和多字节字符数据从 Microsoft SQL Server 和 IBM DB2 装载到 Sybase IQ。

解决方法: 无。

## **5.3.4 Insert Location** 组件无法从 **SQL Anywhere 10** 装载 **Unicode** 数据

**[CR #531902]** IQ Loader DB via Insert Location 组件无法从使用 nvarchar 数据类 型的 SQL Anywhere 10 装载非西方字符和多字节字符数据。

解决方法: 无。

### **5.3.5** 无法正确分析具有字节顺序标记的源文件

**[CR #543716]** 如果要使用 "Fixed by Bytes"属性分析文件,请确保源文件不 包含任何字节顺序标记。否则,无法正确分析该文件。

解决方法:分析之前,使用文本编辑器删除源文件中的字节顺序标记。

## **5.3.6** 无法在口令字段中输入多字节字符

**[CR #530806]** 无法在某些 ETL 口令字段中直接键入非西方字符或多字节字符; 例如在组件的"Database Configuration"窗口中。只能将 ASCII 字符直接键入口令 字段中。

解决方法:可以将非西方字符或多字节字符口令直接粘贴到口令字段中。

# **5.3.7** 日语字符无法正确从 **Oracle 10g** 转换

**[CR #539726]** 日文字符 "~"又称为 UTF-16LE: 0x5EFF。在 Windows XP 上, 如果您在 ETL Development 中使用 Oracle 10g 或 11g 本地接口, 或者使用 Oracle 10g 或 11g ODBC 接口, 则该日语字符无法从源 Oracle 10g 数据库正确转换。

解决方法: 在 ETL Development 中, 使用 Windows XP 附带的用于 Oracle 的 Microsoft ODBC 驱动程序,并在运行 Windows XP 的 ETL Development 计算机的 注册表中,将区域设置的 NLS\_LANG 环境变量设置为 "AMERICAN\_AMERICA.JA16SJIS"。

#### **5.3.8** 在某些 **UNIX** 平台上访问中文文件名或文件夹名称时出现问题

**[CR #549891]** 在大多数 UNIX 平台上, LANG 环境变量设置为 "zh\_CN.GBK"或 "zh\_CN.gbk",以支持在文件名或文件夹名称中采用简体中 文字符。但是,在某些 UNIX 平台上,除非将环境变量 LANG 设置为计算机支 持的区域设置,否则可能会出现错误。

解决方法:若要查看可用区域设置的列表,并将相应区域设置设置为与 LANG 环境变量相同,请运行 locale -a 命令。例如, 运行 locale -a | grep zh 命令可以 显示支持的以下区域设置:

- zh.GBK
- zh.UTF-8
- zh\_CN.EUC
- zh\_CN.GBK

您可以将环境变量 LANG 设置为 zh.GBK 或 zh\_CN.GBK, 以支持简体中文。 如果系统未显示区域设置列表,请在计算机上安装所需语言包。

# <span id="page-15-0"></span> **5.4** 配合使用 **ETL** 和 **Sybase IQ 12.7** 时的问题

本节仅记述了配合使用 ETL 和 Sybase IQ 12.7 时的已知问题。

#### **5.4.1 IQ** 数据库选项的建议设置

**[CR #447096**、 **CR #447097]** IQ 数据库选项 FORCE\_NO\_SCROLL\_CURSORS 应采用缺省设置 (OFF),否则,当通过 ETL 移动数据时,可能会发生提取错误。 要调整数据库选项设置,请在 dbisql 或 Sybase Central 中使用 SET OPTION 命令, 右键单击数据库,并从子菜单中选择 "Set Options"。

## **5.4.2 Sybase ETL** 安装路径中的特殊字符

**[CR #454526]** Sybase ETL Development 或 Server 的安装路径中的特殊字符可 能导致在访问数据库时出现问题。

例如,当在含有小括号的路径 (如 *C:\Program Files (x86)\Sybase*)中安装 Sybase ETL Server 时,连接 Oracle 数据库客户端将返回以下错误:

ORA-12154:TNS:could not resolve the connect

identifier specified

解决方法: Sybase 建议选择仅包含字母数字字符的安装路径。为避免出现小括 号问题,请在安装期间从缺省目标目录中删除由 Windows 2003 EE 64 位操作系 统添加的 "(x86)"。

# <span id="page-16-0"></span> **5.5** 非 **ETL** 产品的问题

本节记述第三方产品和组件的已知问题。

## **5.5.1** 使用 **ODBC** 驱动程序检索或插入多字节数据时显示无效字符

**[CR #550309、 #550305]** 在 Windows 和 Solaris 上, 如果在执行项目时使用 SQL Anywhere 10 ODBC 驱动程序在采用 UTF8 编码的 Sybase IQ 15.0 数据库中检 索多字节数据或插入数据,从目标数据库中检索的多字节数据视为无效字符。

解决方法:在 Windows 上:

- 1 选择 "开始" | "设置" | "控制面板" | "管理工具" | "数据源 (ODBC)"。
- 2 在 "用户数据源"或 "系统数据源"列表中选择 "SQL Anywhere 10 DSN" 名称。
- 3 单击 "配置"。
- 4 单击 "高级"选项卡。
- 5 在"字符集"字段中输入 UTF8。
- 6 单击 "确定",直到退出 "ODBC 数据源管理程序"窗口为止。

在 Solaris 上:

在 ODBC 配置文件中添加 "Charset=utf8"。

#### **5.5.2 Sybase IQ 15.0** 不支持 **OLE DB** 适配器

**[CR #548986]** 目前, OLE DB 适配器仅支持 Sybase IQ 12.7 ESD #3 和 SQL Anywhere 9。

解决方法:使用 Sybase 或 ODBC 取代 OLE DB 接口。

#### **5.5.3 Linux pSeries** 的接口驱动程序限制

**[CR #544368]** 在 Sybase ETL 4.8 中, Linux pSeries 支持的唯一接口驱动程序是 Sybase 本机 (通过 Client-Library)接口。有关 Sybase ETL 4.8 支持的接口驱动程序 版本的列表, 请参见 《Sybase ETL 4.8 安装指南》中的"查看系统要求"一节。

# **5.5.4** 在 **Windows** 上以日文或中文安装 **SQL Anywhere 11** 时显示错误

**[CR #561733]** 当在日文或中文 Windows 操作系统中安装 SQL Anywhere 11 时, 您可能会遇到错误。

解决方法:忽略该错误消息。

#### 发行公告 **17**

#### **5.5.5** 在 **64** 位 **Windows** 上安装 **SQL Anywhere 10** 时显示警告

**[CR #549525]** 在 Windows 64 位计算机上成功安装 SQL Anywhere 10 之后, 您 可能会遇到警告消息。

解决方法:忽略警告。

#### **5.5.6** 使用 **ODBC** 创建存储库与 **SQL Anywhere 10** 或 **11** 数据库之间的连接可能失败

**[CR #548368]** 当使用 ODBC 连接创建存储库与 SQL Anywhere 10 或 SQL Anywhere 11 数据库之间的连接时, 您可能会遇到错误。

解决方法:若要成功创建存储库连接,必须在 "Add Repository Connection"窗 口的 "Schema"字段中手动输入模式名称。

#### **5.5.7 IQ** 数据库选项的建议设置

**[CR #447097]** IO 数据库选项 FORCE\_NO\_SCROLL\_CURSORS 应该为缺省设 置 "OFF",否则在使用 ETL 移动数据时可能会发生提取错误。

解决方法:若要调整数据库选项设置,请使用 dbisql 中的 SET OPTION 命令, 或者在 Sybase Central 中右键单击数据库并选择 "Set"选项。

## **5.5.8** 不要在查询中使用 **ETL** 关键字

**[CR #475056]** 如果在查询字符串中使用 ETL 关键字, ETL 项目将不执行。

解决方法:不要在查询字符串中使用 ETL 关键字,例如 "execute"、"simulate" 或 《Sybase ETL 4.8 用户指南》附录 A "函数参考"中的任何 ETL 函数。

### **5.5.9** 无法连接到在 **ETL 4.2** 中创建的 **SQL Anywhere** 存储库

**[CR #480747]** 如果您使用 ODBC 连接在 ETL 4.2 中创建 SQL Anywhere 存储库, 当迁移到 ETL 4.8 时, 您可能会在使用 Sybase 接口打开该存储库时遇到错误。

解决方法:使用 ODBC 连接连接到 ETL 4.2 SQL Anywhere 存储库。

#### **5.5.10** 传输大量数据消耗过多内存

**[CR #545145]** 将 Adaptive Server Enterprise 中的大量数据行传输到文本中时, 内存使用量会增加,在成功执行项目之前不会释放内存。

解决方法:为 Adaptive Server 配置 ODBC 数据源时选择 "Use Cursors"。

## **5.5.11** 如果查询必须检索大型结果集, **ETL** 可能会停止响应

**[CR #540683]** 如果运行查询以便从含有大量行的表中检索记录,重新初始化 DB Data Provider Full Load 组件可能会导致 ETL Development 间歇性停止响应。 这还可能导致 Sybase ETL Server 因过度的内存消耗而用光虚拟内存。

解决方法:为 Adaptive Server 配置 ODBC 数据源时选择 "Use Cursors"。

### **5.5.12** 为 **Adaptive Server ODBC** 数据源指定 "**Use Cursors**"

**[CR #500832]** ETL 无法显示使用 ODBC 接口的 Adaptive Server Enterprise 中的 binary、 varbinary 或 time 值。

解决方法:为 Adaptive Server 配置 ODBC 数据源时选择 "Use Cursors"。

### **5.5.13** 如果您使用 **ODBC** 驱动程序 **15.0.105**,则不显示任何数据库

**[CR #531861]** 如果您使用 Adaptive Server ODBC 驱动程序 15.0.105 版或较早 版本,则在您选择 ODBC 作为数据库接口时, ETL 不会在"Properties"窗口的 "Host Name"字段中显示任何数据库。

解决方法:升级到 Sybase Adaptive Server ODBC 驱动程序 15.0.305 版或更高版本。

# **5.5.14** 写入 **IBM AIX** 上的 **DB2** 的日期格式错误

**[CR #538539]** 使用 DB Data Provider Index Load 和 Text Data Sink 组件, 到 IBM AIX 上的 DB2 的输出日期格式错误。

解决方法: 有两种解决方法:

- 1 将 "Read Block Size"设置为 1。请注意, 减小读取块大小会降低性能。
- 2 使用 CHAR 函数更改查询以将日期或时间列转换为 char 数据类型。例如, 如果 col\_1 为日期列, col\_2 为时间列, col\_3 为时间戳 (不出现问题), 则此 SQL 语句会更正问题。此语句不强制用户更改 "Read Block Size", 从而避免与较大块处理关联的性能降低:

select CHAR(col\_1), CHAR(col\_2), col\_3 from DATE\_TIME\_TBL

Text Data Sink 组件输出为:

COL\_1,COL\_2,COL\_3

1963-12-08,12.00.00,1991-03-02 08:30:00.000

1967-04-10,12.01.01,1991-04-02 08:30:00.000

如果不使用 CHAR 函数, 则 Text Data Sink 输出为:

COL\_1,COL\_2,COL\_3

1963-12-08,12:00:00,1991-03-02 08:30:00.000

0004-10-00,01:01:00,1991-04-02 08:30:00.000

若要查看写入 DB2 表 (例如 DATE4\_TBL 表) 的数据, 请输入:

select \* from DATE4\_TBL

DB2 中 DATE4 TBL 的内容为:

COL 1 COL 2 COL 3 ---------- -------- --------------------------

12/08/1963 12:00:00 1991-03-02-08.30.00.000000

04/10/1967 12:01:01 1991-04-02-08.30.00.000000

# **5.5.15 Windows** 平台上的项目失败并显示管道错误消息

**[CR #539346]** 当 ETL Server 和 Sybase IQ 服务器位于不同的 Windows 平台上时, 项目可能因 "管道不存在"或 "管道权限"错误而失败。

解决方法:

- 1 确认 Sybase IQ 和 ETL Server 主机可以彼此访问共享目录:
	- a 如果 Sybase IQ 运行在 Windows 2003 (多用户操作系统)上,请确保 您登录到已启动目标 Sybase IQ 服务器的会话
	- b 当您尝试从 Sybase IQ 主机内访问 ETL Server 主机时,请确保您可以看 到目标 Sybase IQ 服务器。
- 2 如果按照解决方法 1 操作后管道错误仍存在,请为 IQ Bulk Load Sybase IQ 组件中的 "Load Stage"选项指定数据文件而非管道名,以执行包含该组 件的项目。请参见《Sybase ETL 4.8 用户指南》的第5章"组件"中的 "DB Bulk Load Sybase IQ"。

# <span id="page-20-0"></span>**6.** 文档更新和说明

本节包含产品文档、联机帮助和演示的更新和说明。

# <span id="page-20-1"></span> **6.1** 显示 **ETL Development**、产品手册和演示

确保可以正确查看和使用 ETL Development GUI 和 ETL 产品手册, 以及运行随 产品一起安装的 ETL Flash 演示:

- 如果屏幕分辨率设置为 800x600 像素时 "Content Explorer"对话框显示得 太大,请将屏幕分辨率设置为 1024x768 像素。
- 若要在 Windows Vista 中运行 ETL Flash 演示, 请从位于 http://www.adobe.com 的 Adobe Web 站点安装 Adobe Flash Player 的最新版本。
- 若要从 ETL Development 中的"Help"| "What's New"访问"新功能指 南",请从位于 http://www.adobe.com 的 Adobe Web 站点安装 Adobe Reader 的最新版本。

# <span id="page-20-2"></span> **6.2** 用户指南

本节介绍 《Sybase ETL 4.8 用户指南》的更新和说明。

## **6.2.1 IQ Loader DB via Insert Location** 组件上的 **Sybase** 接口支持

**[CR #562846]** 第 5 章 "IQ Loader DB via Insert Location"一节未添加以下信 息: "Sybase 是 IQ Loader DB via Insert Location 组件支持的唯一接口"。

#### **6.2.2 Demo Repository** 名称

第 2 章 "故障排除"一节中提供的演示数据库名称不正确。正确的演示数据库 名称为 "*ETLDEMO\_REP.MDB*"。

#### **6.2.3** 无法为 **XML via SQL Data Provider** 组件添加 **Info Port**

**[CR #556522]** 第 5 章 "组件"的 "使用 XML Port Manager"一节中的 Info Port 相关信息不正确。在 Sybase ETL 4.8 中, 您不能添加 Info Port 以将 XML 文 档转发到下一组件。在此发行版中, "Info Port"菜单选项不适用于该组件。

# <span id="page-20-3"></span>**7.** 技术支持

对于购买了支持合同的每项 Sybase 安装, 均指定了一位或多位人员负责与 Sybase 技术支持部门联系。如果有关于此安装的任何问题或安装期间需要帮助, 请让指定人员与 Sybase 技术支持部门或所在区域的 Sybase 子公司联系。

# <span id="page-21-0"></span>**8.** 其它信息来源

• 使用 Sybase Getting Started CD、 SyBooks™ CD 及 Sybase Product Manuals Web 站点可以了解有关产品的详细信息:

Getting Started CD 包含 PDF 格式的发行公告和安装指南,也可能包含 SyBooks CD 中未收纳的其它文档或更新信息。 Getting Started CD 随软件一 起提供。要阅读或打印 Getting Started CD 上的文档,需要使用 Adobe Acrobat Reader, 该软件可以通过 CD 上提供的链接从 Adobe Web 站点免费 下载。

• SyBooks CD 含有产品手册,随软件提供。基于 Eclipse 的 SyBooks 浏览器使 您能够阅读以基于 HTML 的简单易用格式编写的手册。

有些文档可能是以 PDF 格式提供的, 您可以通过 SyBooks CD 上的 PDF 目录访问这些文档。要阅读或打印 PDF 文件,需要使用 Adobe Acrobat Reader。

有关安装和启动 SyBooks 的说明, 请参见 Getting Started CD 上的 《SyBooks 安装指南》或 SyBooks CD 上的 *README.txt* 文件。

Sybase Product Manuals Web 站点是 SyBooks CD 的联机版本, 您可以使用标 准 Web 浏览器进行访问。除了产品手册之外,还可以找到 "EBFs/Maintenance"、"Technical Documents"、"Case Management"、 "Solved Cases"、"Newsgroups"和 "Sybase Developer Network"的链接。

若要访问 Sybase Product Manuals Web 站点,请转至位于 http://www.sybase.com/support/manuals/ 的 "Product Manuals"。

# <span id="page-22-0"></span> **8.1 Web** 上的 **Sybase** 认证

Sybase Web 站点上的技术文档经常更新。

#### Y 查找有关产品认证的最新信息

- 1 将 Web 浏览器定位到位于 http://www.sybase.com/support/techdocs/ 的 "Technical Documents"。
- 2 单击 "Certification Report"。
- 3 在 "Certification Report"过滤器中选择相应的产品、平台和时间范围, 然 后单击 "Go"。
- 4 单击 "Certification Report"标题以显示此报告。

#### Y 查找有关组件认证的最新信息

- 1 将 Web 浏览器定位到位于 http://certification.sybase.com/ 的" Availability and Certification Reports"。
- 2 以 "Search by Base Product"方式选择产品系列和产品,或者以 "Search by Platform"方式选择平台和产品。
- 3 选择 "Search"以显示所选项目的可用性和认证报告。

#### ◆ 创建 Sybase Web 站点 (包括支持页)的个性化视图

设置 MySybase 配置文件。MySybase 是一项免费服务, 它允许您创建 Sybase Web 页的个性化视图。

- 1 将 Web 浏览器定位到位于 http://www.sybase.com/support/techdocs/ 的 "Technical Documents"。
- 2 单击 "MySybase"并创建 MySybase 配置文件。

## <span id="page-22-1"></span> **8.2 Sybase EBF** 和软件维护

#### Y 查找有关 **EBF** 和软件维护的最新信息

- 1 将 Web 浏览器定位到位于 http://www.sybase.com/support 的 "Sybase Support"页面。
- 2 选择 "EBFs/Maintenance"。如果出现提示, 请输入您的 MySybase 用户名 和口令。
- 3 选择产品。
- 4 指定时间范围并单击 "Go"。随即显示一个 EBF/ 维护版本的列表。

挂锁图标表示您没有注册为"Technical Support Contact",因此您没有某些 EBF/ 维护版本的下载授权。如果您尚未注册, 但拥有 Sybase 代表提供的或 通过支持合同获得的有效信息,请单击"Edit Roles"将"Technical Support Contact"角色添加到 MySybase 配置文件中。

5 单击 "Info"图标显示 "EBF/Maintenance"报告,或者单击产品说明下 载软件。